**[吴进锋](https://zhiliao.h3c.com/User/other/0)** 2007-01-05 发表

## **NE20/20E产品ATM接口**IPoEoA**应用的配置**

## **一 组网需求:**

两个以太网中的多主机各自通过一台ADSL Router接入ATM网,并通过DSLAM(Digit al Subscriber Line Access Multiplexer) 与路由器通讯。要求:路由器虚拟以太网(V E)接口的IP地址为202.38.160.1。路由器连接至DSLAM的两条PVC的VPI/VCI为0/60 、0/61,分别指向ADSL RouterA和ADSL RouterB。路由器广域网端口和ADSL Route r的DSL接口均采用IPoEoA应用方式。

**二 组网图:**

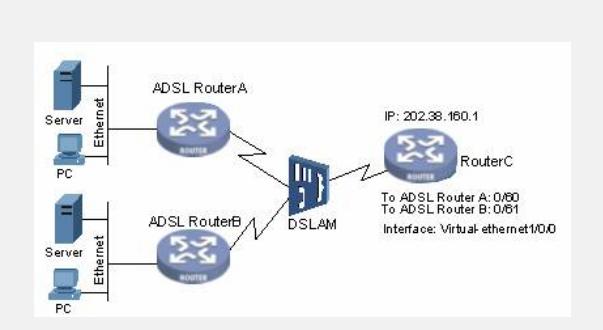

图内NE20或者NE20E版本为VRP5.3 。

## **三 配置步骤:**

配置RouterC。 # 创建虚拟以太网(VE)接口,并为其配置IP地址。 < RouterC > system-view [RouterC] interface virtual-ethernet 1/0/0 [RouterC-Virtual-Ethernet1/1/0] ip address 202.38.160.1 255.255.255.0 [RouterC-Virtual-Ethernet1/1/0] quit # 创建PVC,并指定承载IPoE协议。 [RouterC] interface atm 1/0/0.1 [RouterC-atm1/0/0.1] pvc to\_adsl\_a 0/60 [RouterC-atm-pvc-atm1/0/0.1-0/60-to\_adsl\_a] map bridge virtual-ethernet1/0/0 [RouterC-atm-pvc-atm1/0/0.1-0/60-to\_adsl\_a] quit [RouterC-atm1/0/0.1] pvc to\_adsl\_b 0/61 [RouterC-atm-pvc-atm1/0/0.1-0/61-to\_adsl\_b] map bridge virtual-ethernet1/0/0

## **四 配置关键点:**

PVC的AAL5封装类型可以配置为aal5snap、aal5mux和aal5nlpid,缺省情况下,为aa l5snap封装,与别的厂家设备对接时候要注意一致。ATM卡之间连接传输时候需要把 时钟设置成从时钟。